# How to access data generated on the GC-MS system and to obtain the required software

## Connect to UCL Virtual Private Network (VPN)

https://www.ucl.ac.uk/isd/services/get-connected/ucl-virtual-private-network-vpn

Go to windows

Tools

### Select map network drive

| 🕞 🕄 Map N         | letwork Drive                                                                                                    |
|-------------------|----------------------------------------------------------------------------------------------------|
|                   | etwork folder would you like to map?<br>e drive letter for the connection and the folder that you want to connect to:                                                                    |
| Drive:<br>Folder: | Y:   Image: Connect at logon     Image: Reconnect at logon   Image: Connect using different credentials     Connect to a Web site that you can use to store your documents and pictures. |
|                   | Finish Cancel                                                                                                    |

#### Drive does not matter

Type in the Folder <u>\\storage.chem.ucl.ac.uk\ms</u> or <u>\\128.40.177.194\ms</u>

Click tick on Reconnect at logon

**Click tick on Connect using different credentials** 

It will ask user name and password

Type under user name: ms-ro

Type under password: frollyug

## You will see the following window

| 55                                           | Paste shortcut to to to to to to to to to to to to to | New folder       | Properties       | Select all<br>Select none<br>Invert selection |                                 |
|----------------------------------------------|-------------------------------------------------------|------------------|------------------|-----------------------------------------------|---------------------------------|
| Clipboard                                    | Organise                                              | New              | Open             | Select                                        |                                 |
| Ŧ                                            |                                                       |                  |                  |                                               |                                 |
| $\rightarrow \land \uparrow \downarrow > Ne$ | twork > storage.chem.ucl.ac.uk > ms >                 |                  |                  |                                               | ✓ O Search m                    |
| Windows (C:)                                 | Name ^                                                | Date modified    | Type             | Size                                          | Thermo GC-MS                    |
| RECOVERY (D:)                                | backup                                                | 17/12/2017 08:18 | File folder      |                                               | File folder                     |
| TOSHIBA EXT (E:                              | LCT Premier XE                                        | 16/03/2020 15:11 | File folder      |                                               | ine loidel                      |
| GC-MS Archive E                              | MassHunterData                                        | 07/01/2020 13:19 | File folder      |                                               |                                 |
|                                              | MAT900                                                | 08/08/2018 12:14 | File folder      |                                               |                                 |
| GC-MS Archive Dr                             | Orbitrap                                              | 20/05/2020 11:24 | File folder      |                                               |                                 |
| data                                         | pub                                                   | 10/03/2020 10:39 | File folder      |                                               |                                 |
| Seagate                                      | software                                              | 18/01/2018 09:26 | File folder      |                                               | Date modified: 25/01/2018 15:49 |
| UserGuides                                   | Thermo AccelaLC-LTQ                                   | 29/01/2020 14:08 | File folder      |                                               |                                 |
| TOSHIBA EXT (E:)                             | 🖂 📕 Thermo GC-MS                                      | 25/01/2018 15:49 | File folder      |                                               |                                 |
| 2018                                         | TOFChecktune_Positive_20191120_104                    | 20/11/2019 11:00 | File folder      |                                               |                                 |
| Agilent MassHur                              | L tools                                               | 19/12/2017 14:21 | File folder      |                                               |                                 |
| FORMS                                        | Waters Acquity UPLC-SQD                               | 17/02/2020 14:57 | File folder      |                                               |                                 |
|                                              | Waters MALDI-TOF                                      | 17/01/2020 14:06 | File folder      |                                               |                                 |
| how to book inst                             | D.pdf                                                 | 12/07/2019 16:20 | PDF File         | 627 KB                                        |                                 |
| March 2020                                   | grml64-full_2018.12.iso                               | 22/05/2020 23:09 | Disc Image File  | 688,384 KB                                    |                                 |
| Mass Spectrome                               | TOFAutotune_Positive_20191021_1627                    |                  | Compressed (zipp |                                               |                                 |
| MassHunter                                   | TOFChecktune_Positive_20191120_104                    | 20/11/2019 11:07 | Compressed (zipp | o 23 KB                                       |                                 |
| Master project 2                             |                                                       |                  |                  |                                               |                                 |
| Merel_2019                                   |                                                       |                  |                  |                                               |                                 |
| Orbitrap results                             |                                                       |                  |                  |                                               |                                 |
| Softwares                                    |                                                       |                  |                  |                                               |                                 |
| Techniques                                   |                                                       |                  |                  |                                               |                                 |
| Xcalibur                                     |                                                       |                  |                  |                                               |                                 |
| Network                                      |                                                       |                  |                  |                                               |                                 |

Your data will be in the folder Thermo GC-MS and stored by year and month when the samples were analysed

| KKaru<br>File Home Share View                                                                                                    |                             |                                                                                                    |                 |
|----------------------------------------------------------------------------------------------------|-----------------------------|----------------------------------------------------------------------------------------------------|-----------------|
| ★  ★  Copy path To Quick Copy Paste Copy Paste shortcut ★  Copy Copy | to Ronzmo New Casy access • | Image: Select all     Image: Select all       Image: Select none     Image: Select none       Image: Select none     Image: Select none |                 |
| Clipboard Organise                                                                                                    | New O                       | ben Select                                                                                                    |                 |
| ) 📕 👻                                                                                                    |                             |                                                                                                    |                 |
| ⊢ → ∽ ↑ 📜 > Network > storage.chem.ucl.ac.uk > r                                                                                                    | ns > Thermo GC-MS > KKaru > |                                                                                                    | V Search KK /   |
| 😉 Windows (C:) 🔷 🗌 Name                                                                                                    | Date modified Type          | Size                                                                                                    | 3 items         |
| - RECOVERY (D:) 2018                                                                                                    | 18/01/2019 11:07 File fo    | lefar                                                                                                    | 5 Itellis       |
| TOSHIBA EXT (E: 2019                                                                                                    | 14/11/2019 16:42 File fo    |                                                                                                    |                 |
| GC-MS Archive E 2020                                                                                                    | 12/03/2020 15:34 File fo    |                                                                                                    |                 |
| C-MS Archive Dr                                                                                                    |                             |                                                                                                    |                 |
| data                                                                                                    |                             |                                                                                                    |                 |
| Seagate                                                                                                    |                             |                                                                                                    |                 |
| UserGuides                                                                                                    |                             |                                                                                                    |                 |
|                                                                                                    |                             |                                                                                                    |                 |
| TOSHIBA EXT (E:)                                                                                                    |                             |                                                                                                    |                 |
| 2018                                                                                                    |                             |                                                                                                    |                 |
| Agilent MassHur                                                                                                    |                             |                                                                                                    |                 |
| FORMS                                                                                                    |                             |                                                                                                    |                 |
| how to book inst                                                                                                    |                             |                                                                                                    |                 |
| March 2020                                                                                                    |                             |                                                                                                    |                 |
| Mass Spectrome                                                                                                    |                             |                                                                                                    |                 |
| MassHunter                                                                                                    |                             |                                                                                                    |                 |
| Master project 2                                                                                                    |                             |                                                                                                    |                 |
| Merel_2019                                                                                                    |                             |                                                                                                    |                 |
| Crbitrap results                                                                                                    |                             |                                                                                                    |                 |
| Softwares                                                                                                    |                             |                                                                                                    |                 |
| E Techniques                                                                                                    |                             |                                                                                                    |                 |
| Xcalibur                                                                                                    |                             |                                                                                                    |                 |
| Interview Network                                                                                                    |                             |                                                                                                    |                 |
| ~                                                                                                    |                             |                                                                                                    |                 |
| items                                                                                                    |                             |                                                                                                    | 855             |
| P Type here to search                                                                                                    | 0 😰 🚖 🤤                     | 🕯 🗖 ª 💿 <u>é</u> o <u> 🕷 💵</u>                                                                                                    | 🕜 ^ 👄 🖛 🗔 15-28 |

## Download Xcalibur software for data analysis

Click software (this software runs on Windows XP but should work also on Windows 7, 8, 9, 10, if you have any problems pelase let me know)

|                    | Cut<br>Copy p<br>Paste sl | Move Copy Delete Rename            | New item •<br>New folder | Properties       | Select all<br>Select none<br>Invert selection |                                                                               |
|--------------------|---------------------------|------------------------------------|--------------------------|------------------|-----------------------------------------------|-------------------------------------------------------------------------------|
| Clipboard          |                           | Organise                           | New                      | Open             | Select                                        |                                                                               |
| Ŧ                  |                           |                                    |                          |                  |                                               |                                                                               |
| → ~ ↑ 💄 > Ne       | twork                     | > storage.chem.ucl.ac.uk > ms >    |                          |                  |                                               | V D Search                                                                    |
| 🐛 Windows (C:) 🛛 ^ |                           | lame                               | Date modified            | Туре             | Size                                          | software                                                                      |
| RECOVERY (D:)      |                           | backup                             | 17/12/2017 08:18         | File folder      |                                               | File folder                                                                   |
| 🥪 TOSHIBA EXT (E:  |                           | LCT Premier XE                     | 16/03/2020 15:11         | File folder      |                                               |                                                                               |
| GC-MS Archive E    |                           | MassHunterData                     | 07/01/2020 13:19         | File folder      |                                               |                                                                               |
| GC-MS Archive Dr   |                           | MAT900                             | 08/08/2018 12:14         | File folder      |                                               |                                                                               |
|                    | 1                         | Orbitrap                           | 20/05/2020 11:24         | File folder      |                                               |                                                                               |
| data               | 1                         | pub                                | 10/03/2020 10:39         | File folder      |                                               |                                                                               |
| Seagate            |                           | software                           | 18/01/2018 09:26         | File folder      |                                               | Date modified: 18/01/2018 09:26                                               |
| UserGuides         |                           | Thermo AccelaLC-LTQ                | 29/01/2020 14:08         | File folder      |                                               |                                                                               |
| TOSHIBA EXT (E:)   |                           | Thermo GC-MS                       | 25/01/2018 15:49         | File folder      |                                               |                                                                               |
| 2018               |                           | TOFChecktune_Positive_20191120_104 | 20/11/2019 11:00         | File folder      |                                               |                                                                               |
| Agilent MassHur    |                           | tools                              | 19/12/2017 14:21         | File folder      |                                               |                                                                               |
| FORMS              |                           | Waters Acquity UPLC-SQD            | 17/02/2020 14:57         | File folder      |                                               |                                                                               |
| how to book inst   |                           | Waters MALDI-TOF                   | 17/01/2020 14:06         | File folder      |                                               |                                                                               |
| March 2020         |                           | D.pdf                              | 12/07/2019 16:20         | PDF File         | 627 KB                                        |                                                                               |
|                    |                           | grml64-full_2018.12.iso            | 22/05/2020 23:09         | Disc Image File  | 688,384 KB                                    |                                                                               |
| Mass Spectrome     |                           | TOFAutotune_Positive_20191021_1627 |                          | Compressed (zipp |                                               |                                                                               |
| MassHunter         |                           | TOFChecktune_Positive_20191120_104 | 20/11/2019 11:07         | Compressed (zipp | o 23 KB                                       |                                                                               |
| Master project 2   |                           |                                    |                          |                  |                                               |                                                                               |
| Merel_2019         |                           |                                    |                          |                  |                                               |                                                                               |
| Orbitrap results   |                           |                                    |                          |                  |                                               |                                                                               |
| Softwares          |                           |                                    |                          |                  |                                               |                                                                               |
| Techniques         |                           |                                    |                          |                  |                                               |                                                                               |
| Xcalibur           |                           |                                    |                          |                  |                                               |                                                                               |
| Network            |                           |                                    |                          |                  |                                               | Ahern, mentioned General in General<br>Student Health and Wellbeing Community |

## Click software and the Xcalibur

## Then click Foundation and run ThermoPlatform

| e Home Share View                        |                                     |                          |             |                           |         | /                 |
|------------------------------------------|-------------------------------------|--------------------------|-------------|---------------------------|---------|-------------------|
| Quick Copy Paste Paste Paste Paste Paste |                                     | New item *               | Properties  | Select all<br>Select none |         |                   |
| Clipboard                                | Organise                            | New                      | Open        | Select                    |         |                   |
| Ŧ                                        |                                     |                          |             |                           |         |                   |
| -> -> 🕆 📜 > Network >                    | storage.chem.ucl.ac.uk > ms > softv | ware > Xcalibur > Founda | tion >      |                           |         | V Search Fo       |
| 🐛 Windows (C:) \land 🗌 N                 | ame                                 | Date modified            | Туре        | Size                      |         | 2 items           |
| RECOVERY (D:)                            | Manuals                             | 11/01/2018 09:41         | File folder |                           |         | 2 items           |
|                                          | ThermoPlatform.exe                  | 16/08/2011 22:45         | Application | 15,118 KB                 |         |                   |
| GC-MS Archive E                          |                                     |                          |             |                           |         |                   |
| GC-MS Archive Dr                         |                                     |                          |             |                           |         |                   |
| data                                     |                                     |                          |             |                           |         |                   |
| Seagate                                  |                                     |                          |             |                           |         |                   |
| UserGuides                               |                                     |                          |             |                           |         |                   |
| TOSHIBA EXT (E:)                         |                                     |                          |             |                           |         |                   |
| 2018                                     |                                     |                          |             |                           |         |                   |
| Agilent MassHur                          |                                     |                          |             |                           |         |                   |
| FORMS                                    |                                     |                          |             |                           |         |                   |
| how to book inst                         |                                     |                          |             |                           |         |                   |
| March 2020                               |                                     |                          |             |                           |         |                   |
| Mass Spectrome                           |                                     |                          |             |                           |         |                   |
| MassHunter                               |                                     |                          |             |                           |         |                   |
| Master project 2                         |                                     |                          |             |                           |         |                   |
| Merel_2019                               |                                     |                          |             |                           |         |                   |
| Orbitrap results                         |                                     |                          |             |                           |         |                   |
| Softwares                                |                                     |                          |             |                           |         |                   |
| Techniques                               |                                     |                          |             |                           |         |                   |
| Xcalibur                                 |                                     |                          |             |                           |         |                   |
| Network                                  |                                     |                          |             |                           |         |                   |
| ×                                        |                                     |                          |             |                           |         |                   |
| ems                                      |                                     |                          |             |                           |         | 83                |
|                                          |                                     | 0 😰 🚖                    | e 💼 ᢛ       | ı a 🔤 🥭                   | 💿 📸 🖬 🔊 | 🕜 ^ 👄 🕋 🗁 🏳 15:31 |

After click Xcalibur and run XcaliburSetup

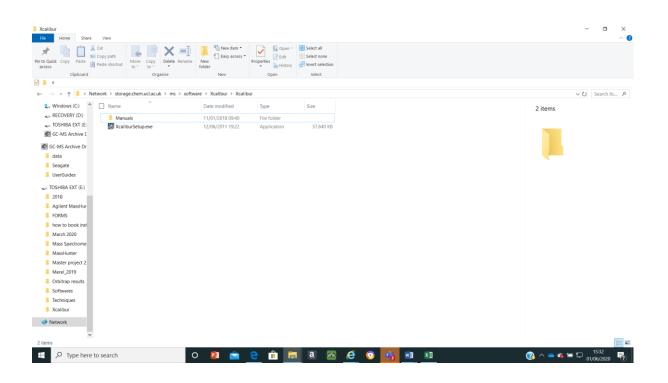

If you have any questions please email to the mass spec staff